## **Mission: Lifeline Regional Report** *Pre-Hospital ECG* **Measure Drill-Down Instructions**

STEP 1: Perform a data download of the required elements

- $\triangleright$  Log in to Action Registry
- $\triangleright$  Select Data on bar at the top of the page

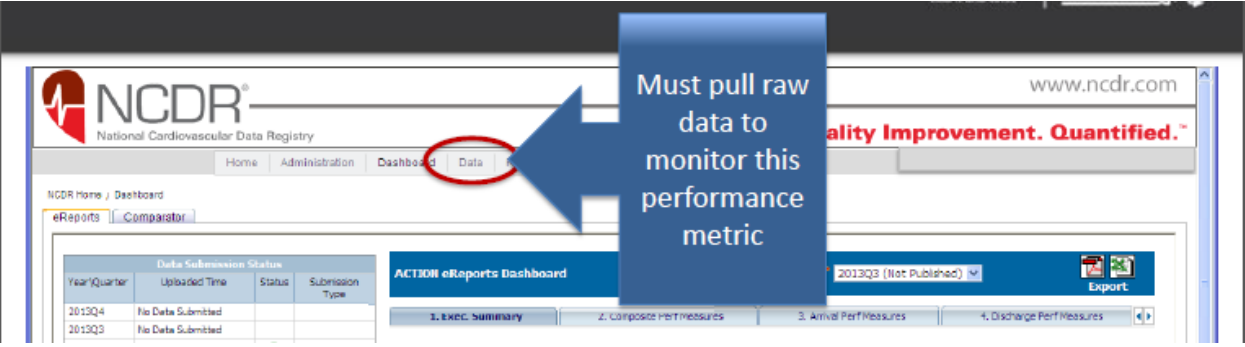

- $\triangleright$  Select Data Collection Tool (v2) on the menu on the left side of page
- $\triangleright$  Select NCDR Maintenance on menu on the left
- $\triangleright$  Select Data Extract tab at the top

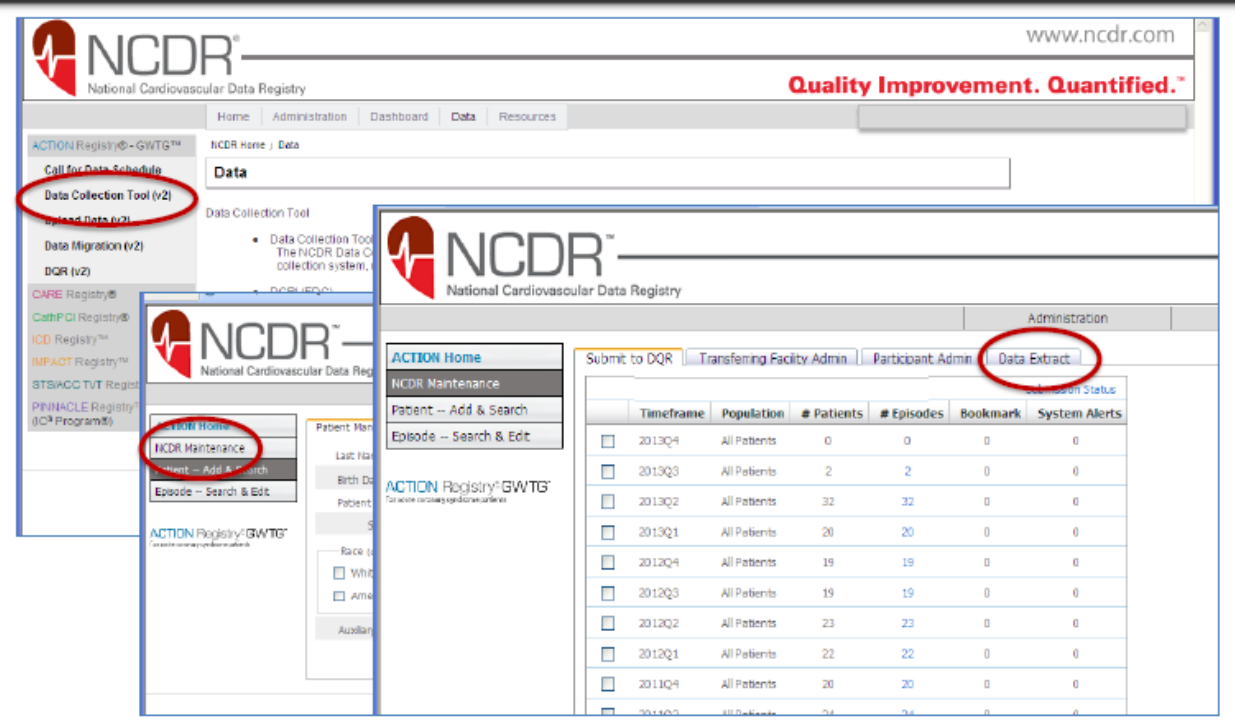

- $\triangleright$  Select Discharge date
- $\triangleright$  Select Full Data Extract (very last option)
- $\triangleright$  Highlight the fields you wish to download (left click and control at the same time)

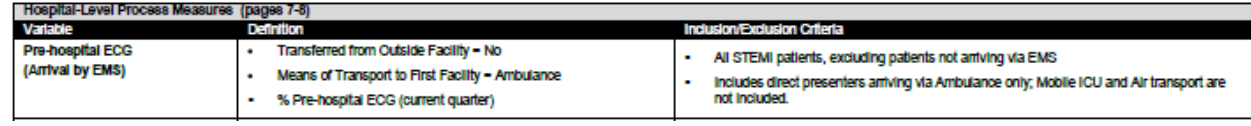

- o 3100 Means of Transport to First Facility
- o 3110 Transferred from Outside Facility
- o 4010 First ECG Obtained
- o 4030 STEMI or STEMI Equivalent
- $\triangleright$  Click on Download Extract

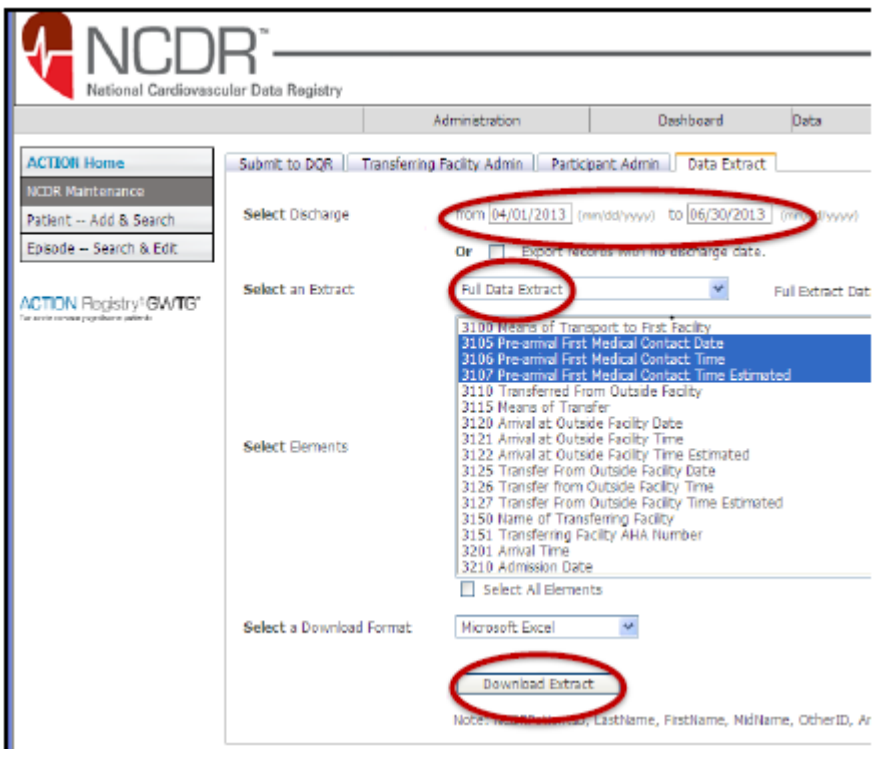

You should now have an Excel Spreadsheet with requested fields.

## STEP 2: Eliminate Cases Not in Measure Population

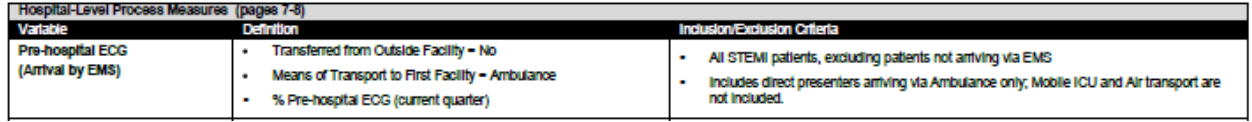

To narrow your spreadsheet to the cases included in the Pre-Hospital ECG measure, incorporate the measure inclusion and exclusion criteria by executing the following steps:

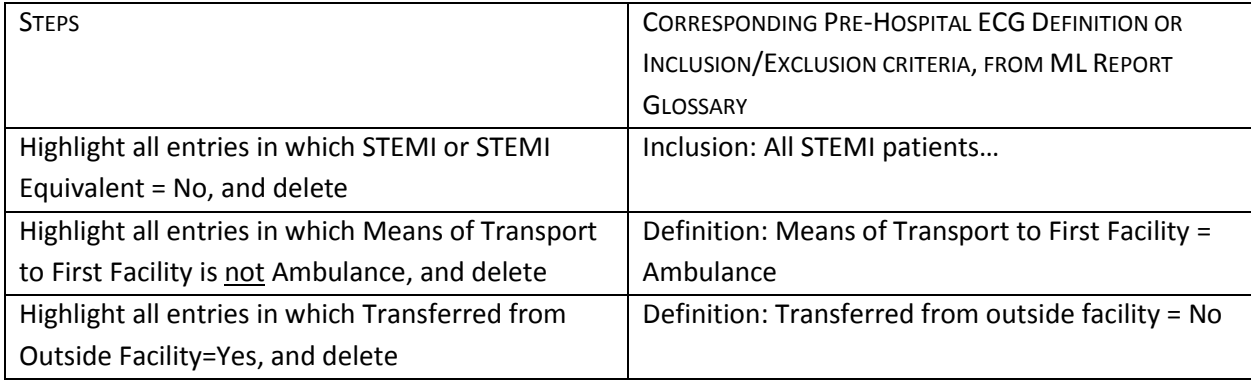

Your spreadsheet now shows all cases that enter into the Pre-Hospital ECG measure. To view your Pre-Hospital ECG fallouts:

- $\triangleright$  Sort spreadsheet by First ECG Obtained.
- $\triangleright$  Values of "After 1<sup>st</sup> hosp. arrival" are fallouts.